Министерство сельского хозяйства Российской Федерации Федеральное государственное бюджетное образовательное учреждение высшего образования «Самарский государственный аграрный университет»

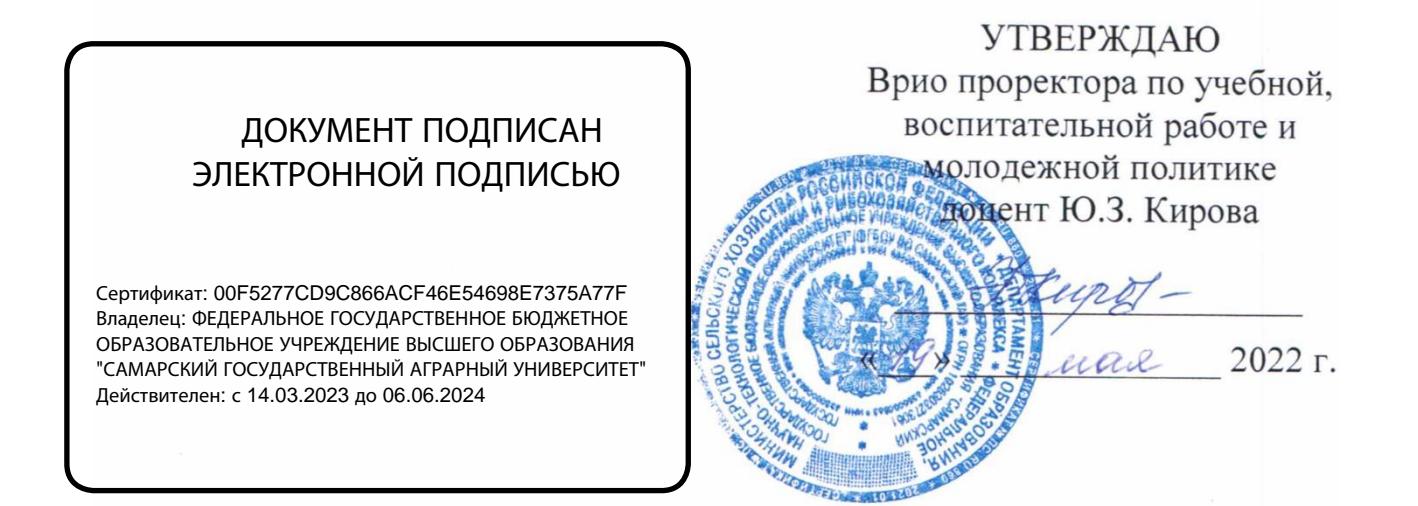

# РАБОЧАЯ ПРОГРАММА ДИСЦИПЛИНЫ

Автоматизированная обработка финансовой информации

Специальность: 38.05.01 Экономическая безопасность

Специализация: Экономико-правовое обеспечение экономической

# безопасности

Название кафедры: Бухгалтерский учет и статистика

Квалификация: экономист

Форма обучения: очная, заочная

### **1 ЦЕЛЬ И ЗАДАЧИ ОСВОЕНИЯ ДИСЦИПЛИНЫ**

Целью освоения дисциплины «Автоматизированная обработка финансовой информации» является формирование у обучающихся системы компетенций для решения профессиональных задач по ведению бухгалтерского учета с применением средств автоматизации.

Задачи дисциплины:

 ознакомить обучающихся с основными понятиями, которые используются при работе с программой, освоить общие принципы работы с основным меню программы и приобрести необходимые навыки работы с программой;

 ознакомить с правилами ведения аналитического учета и заполнения справочников, а также освоить ввод исходных остатков и работу с журналом проводок;

 ознакомить с порядком ввода в журнал типовых и нетиповых хозяйственных операций, провести отбор операций по заданным признакам;

 закрепить теоретические знания по бухгалтерскому учету и применить их в системе «1С:Предприятие 8»;

 ознакомить с порядком формирования стандартных и регламентированных отчетов за отчетный период;

 освоить процедуру оформления операции по закрытию месяца на примере конкретного предприятия.

#### **2 МЕСТО ДИСЦИПЛИНЫ В СТРУКТУРЕ ОПОП ВО**

Дисциплина Б1.О.21 «Автоматизированная обработка финансовой информации» относится к дисциплинам *обязательной части Блока 1* «Дисциплины (модули)» учебного плана.

Дисциплина изучается в 5 семестре на 3 курсе в очной и заочной формах обучения.

#### **3 КОМПЕТЕНЦИИ ОБУЧАЮЩЕГОСЯ, ФОРМИРУЕМЫЕ В РЕЗУЛЬТАТЕ ОСВОЕНИЯ ДИСЦИПЛИНЫ / ОЖИДАЕМЫЕ РЕЗУЛЬТАТЫ ОБУЧЕНИЯ ПО ЗАВЕРШЕНИИ ОСВОЕНИЯ ПРОГРАММЫ ДИСЦИПЛИНЫ**

Процесс изучения дисциплины направлен на формирование следующих компетенций (в соответствии с ФГОС ВО и требованиями к результатам освоения ОПОП):

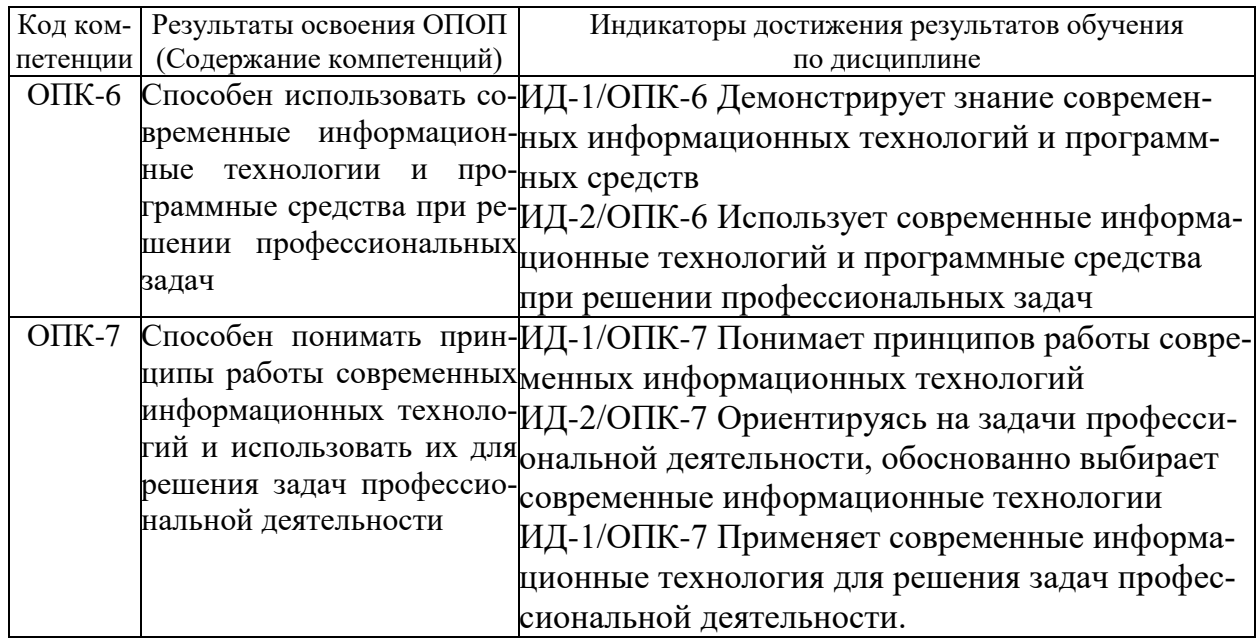

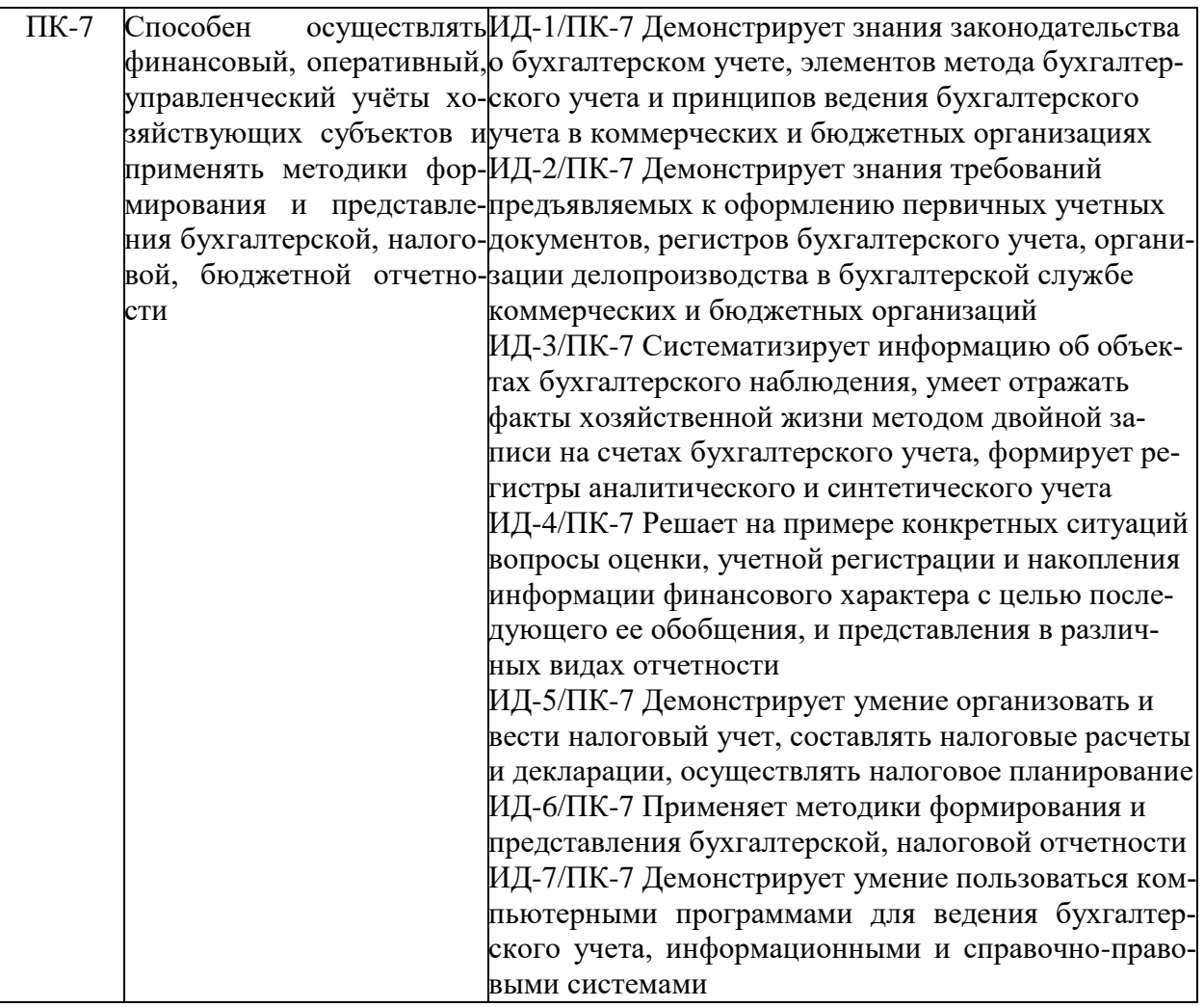

# **4 СТРУКТУРА И СОДЕРЖАНИЕ ДИСЦИПЛИНЫ**

4.1 Объем дисциплины и виды учебной работы

Общая трудоемкость дисциплины составляет 3 зачетных единиц 108 часов.

# **для очной формы обучения**

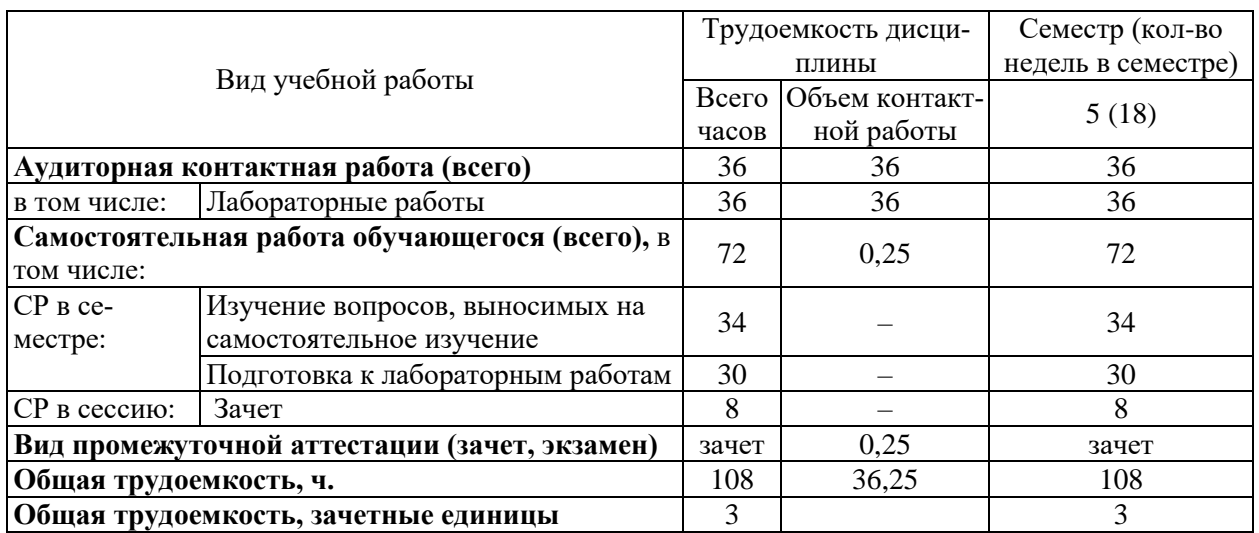

#### **для заочной формы обучения**

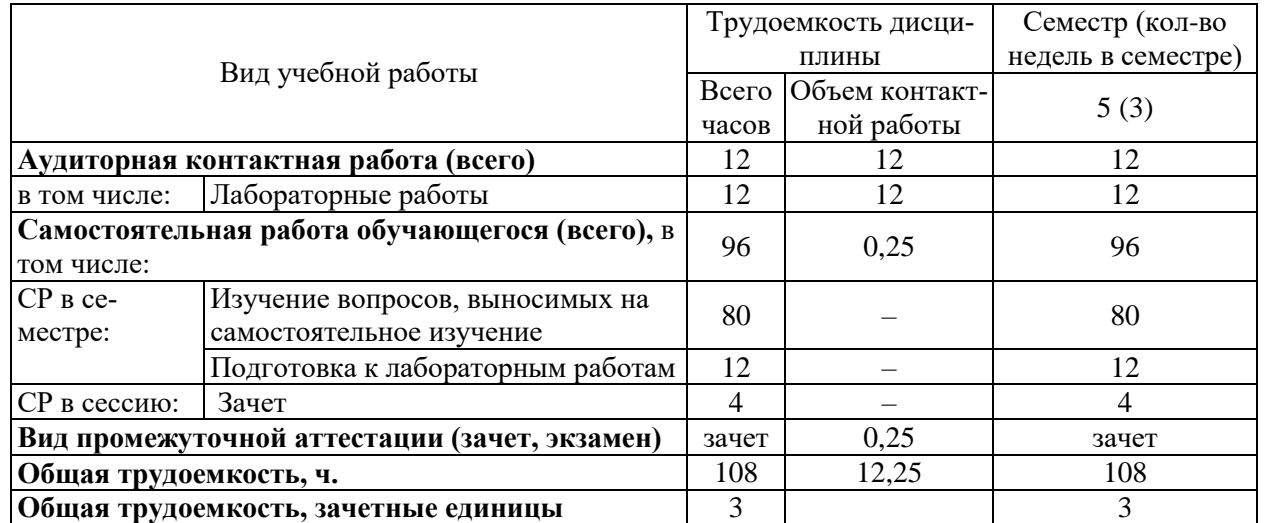

## **4.2 Тематический план лекционных занятий**

Лекционные занятия учебным планом не предусмотрены

## **4.3 Тематический план практических занятий**

Практические занятия учебным планом не предусмотрены

### **4.4 Тематический план лабораторных работ для очной формы обучения**

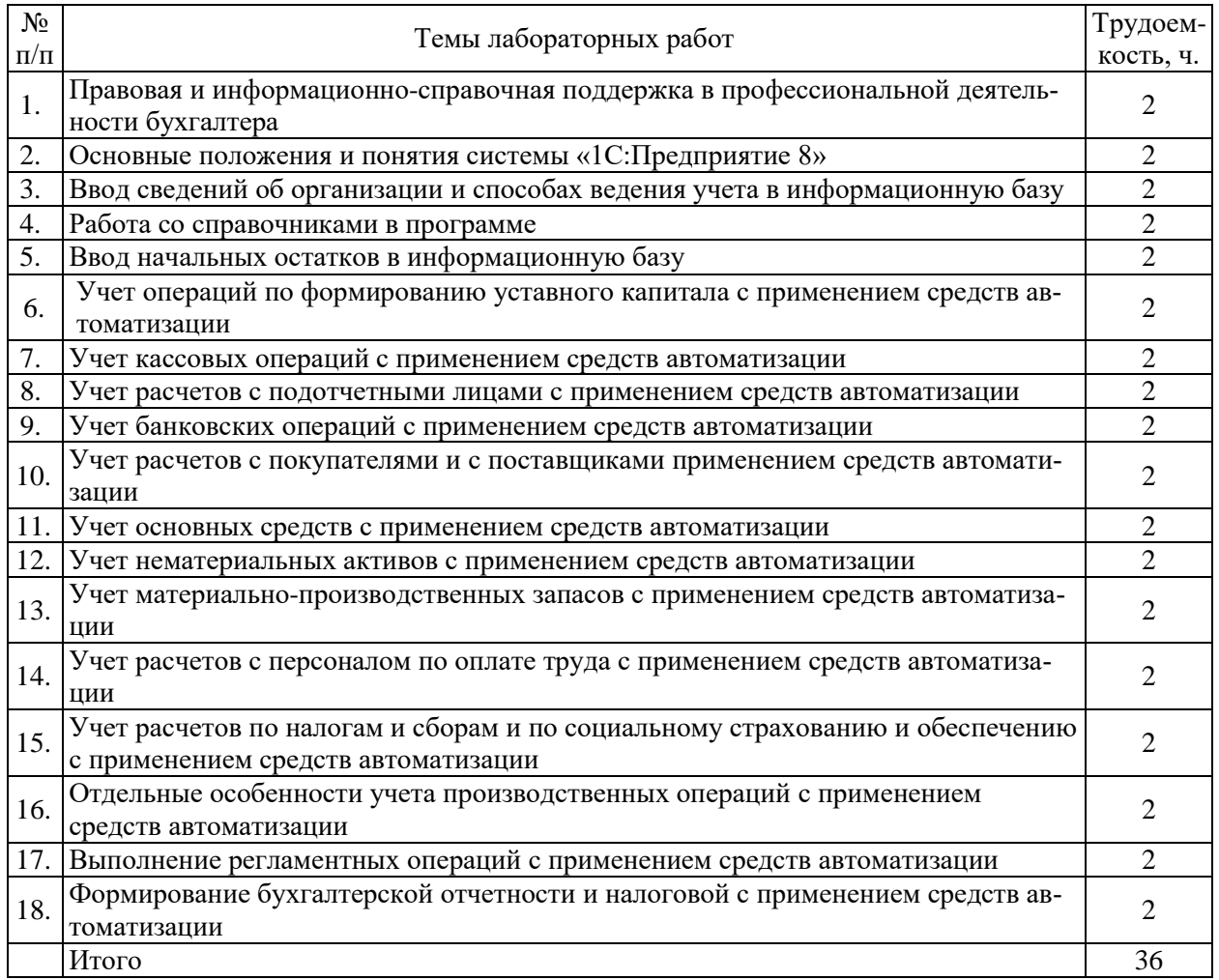

# **для заочной формы обучения**

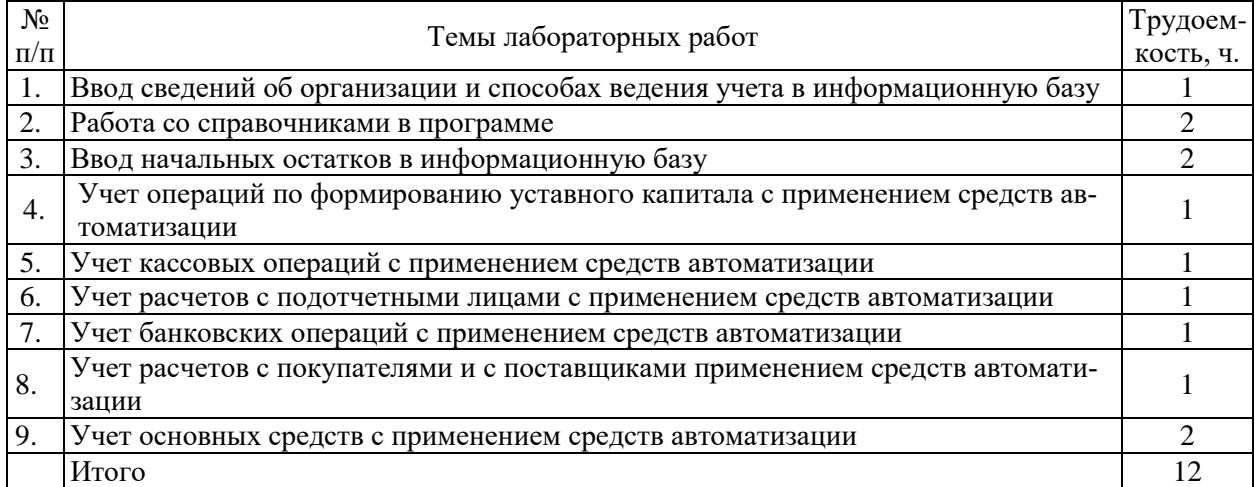

# **4.5 Самостоятельная работа**

# **для очной формы обучения**

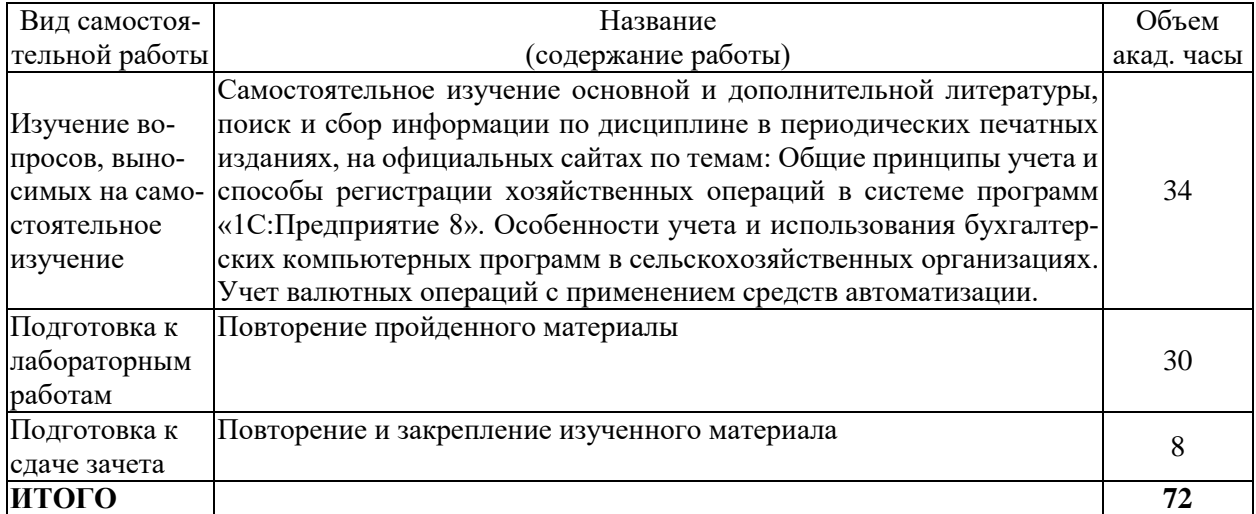

# **для заочной формы обучения**

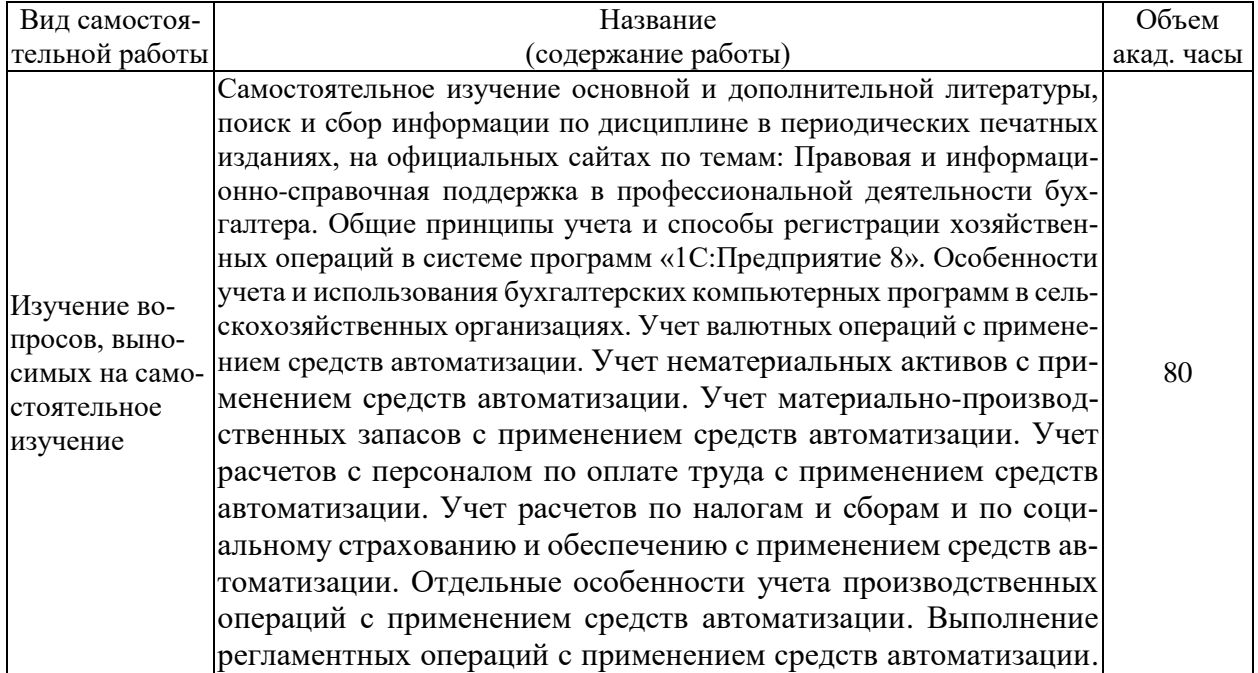

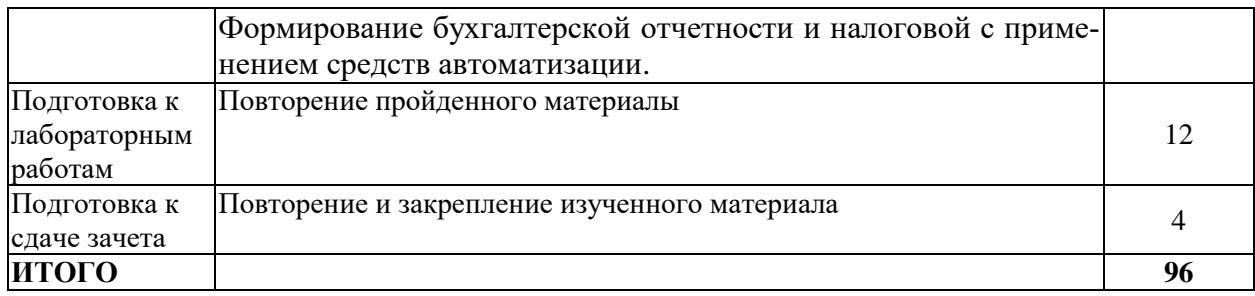

### **5 МЕТОДИЧЕСКИЕ РЕКОМЕНДАЦИИ ПО ИЗУЧЕНИЮ ДИСЦИПЛИНЫ**

Изучение дисциплины необходимо начать с ознакомления с рабочей программой. Особое внимание следует обратить на вопросы, выносимые для самостоятельного изучения.

Изучая дисциплину необходимо равномерно распределять время на проработку изученного материала, самостоятельную работу по подготовке к лабораторным работам. Если при изучении дисциплины у обучающихся возникают вопросы, то их можно обсудить на консультациях под руководством преподавателя.

Для успешного освоения материала необходимо:

– владение работой на персональном компьютере в объеме подготовленного пользователя, в ходе обучения по курсу «Информационные технологии в профессиональной деятельности»;

– знание базовых основ бухгалтерского учета, полученных в рамках курса «Бухгалтерский учет».

Специфика дисциплины заключается в том, что помимо изучения теоретических вопросов, обучающемуся необходимо приобрести практические навыки, связанные с формирование документов и отчетов с применением программного продукта, автоматизированным учетом отдельных объектов бухгалтерского учета и составлением отчетности.

При работе с литературой следует обратить внимание на источники основной и дополнительной литературы, приведенные в рабочей учебной программе. Для большего представления о дисциплине возможно ознакомление с периодическими изданиями последних лет, Интернет-источниками.

При подготовке к зачету особое внимание следует обратить на следующие моменты: положительная оценка на зачете ставится в случае правильного выполнения практического задания билета, задание выполняется с использованием средств автоматизации, необходимо продемонстрировать сформированные практические навыки работы с программными продуктами.

# **6 ОСНОВНАЯ, ДОПОЛНИТЕЛЬНАЯ ЛИТЕРАТУРА, ПРОГРАММНОЕ ОБЕСПЕЧЕНИЕ И РЕСУРСЫ ИНФОРМАЦИОННО-ТЕЛЕКОММУНИКАЦИОННОЙ СЕТИ «ИНТЕРНЕТ»:**

#### **6.1 Основная литература:**

1. Абдуллаев, Р. А. Информационные системы и технологии в бухгалтерском учете : учебно-методическое пособие / Р. А. Абдуллаев, Э. А. Таймазова, З. Р. Мандражи. – Симферополь : КИПУ, 2019. – 148 с. Режим доступа: <https://e.lanbook.com/book/164074>

2. Каджаметова, Т. Н. Автоматизация бухгалтерского и налогового учета на платформе "1С: предприятие" : учебное пособие / Т. Н. Каджаметова, Э. А. Таймазова. – Симферополь : КИПУ, 2018. – 236 с. – Режим доступа::<https://e.lanbook.com/book/144132>

3. Одоева, О. И. Автоматизированная система бухгалтерского учета : учебное пособие / О. И. Одоева, Д. Д. Батуева, М. Д. Иванова. – Улан-Удэ : БГУ, 2019. – 228 с. – Режим доступа:<https://e.lanbook.com/book/154241>

### **6.2. Дополнительная литература:**

1. Автоматизированные информационные системы бухгалтерского учета : учебное пособие / М. Н. Якубенко, М. Н. Гапон, О. Н. Крюкова, М. А. Измайлова. – Омск : Омский ГАУ, 2021. – 87 с. – Режим доступа: <https://e.lanbook.com/book/176585>

2. Кружкова, И.И. Бухгалтерский учёт в сельском хозяйстве: компьютерный практикум [электронный ресурс] : учеб. пособие / Н.Н. Шабанникова, И.И. Кружкова. – Орёл : Изд-во ФГБОУ ВО Орловский ГАУ, 2017. – 210 с. – Режим доступа: <https://www.rucont.ru/efd/572064>

3. Кружкова, И.И. Компьютерный практикум по бухгалтерскому учету [Электронный ресурс] : учеб.-метод. пособие / Н.Н. Шабанникова, Н.Г. Гамидова, И.И. Кружкова. – Орёл : Изд-во ФГБОУ ВО Орловский ГАУ, 2016. – 154 с. – Режим доступа: <https://lib.rucont.ru/efd/586339>

4. Тычинина, Н. А. Автоматизация учета и отчетности [Электронный ресурс] : метод. указания для проведения лаб. занятий / Оренбургский гос. ун- т, Н. А. Тычинина .– Оренбург : ОГУ, 2014. – 85 с. – Режим доступа:<https://lib.rucont.ru/efd/293559>

### **6.3. Программное обеспечение:**

1. Microsoft Windows 7 Профессиональная 6.1.7601 Service Pack 1;

- 2. Microsoft Windows SL 8.1 RU AE OLP NL;
- 3. Microsoft Office стандартный 2013;
- 4. Microsoft Office Standard 2010;

5. Kaspersky Endpoint Security для бизнеса - Стандартный Russian Edition;

- 6. WinRAR:3.x: Standard License educational –EXT;
- 7. 7 zip (свободный доступ).

8. 1С:Предприятие 8.3 конфигурация «1С:Бухгалтерия предприятия, ред. 3.0»

### **6.4. Перечень информационно-справочных систем и профессиональных баз данных:**

1. [http://www.consultant.ru](http://www.consultant.ru/) – Справочная правовая система «Консультант Плюс».

2. [http://www.garant.ru](http://www.garant.ru/) - Справочно-правовая система по законодательству Российской Федерации «Гарант».

3. [www.elibrary.ru](http://www.elibrary.ru/) – Научная электронная библиотека.

# **7 МАТЕРИАЛЬНО-ТЕХНИЧЕСКОЕ ОБЕСПЕЧЕНИЕ ДИСЦИПЛИНЫ**

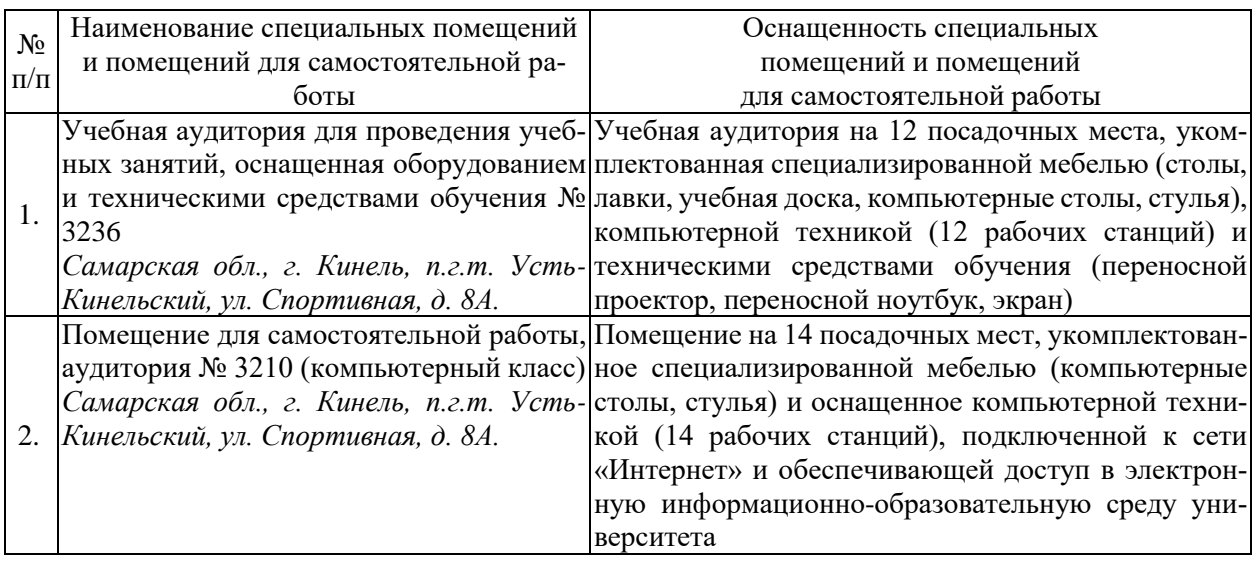

### **8 ФОНД ОЦЕНОЧНЫХ СРЕДСТВ ДЛЯ ПРОВЕДЕНИЯ ТЕКУЩЕЙ И ПРОМЕЖУТОЧНОЙ АТТЕСТАЦИИ**

#### **8.1 Виды и формы контроля по дисциплине**

Контроль уровня усвоенных знаний, освоенных умений и приобретенных навыков (владений) осуществляется в рамках текущего и промежуточного контроля в соответствии с Положением о текущем контроле и промежуточной аттестации обучающихся.

Текущий контроль освоения компетенций по дисциплине проводится при изучении теоретического материала, выполнении заданий на лабораторных занятиях. Текущему контролю подлежит посещаемость обучающимися аудиторных занятий и работа на занятиях.

Итоговой оценкой освоения компетенций является промежуточная аттестация в форме зачета, проводимая с учетом результатов текущего контроля.

#### **8.2 Типовые контрольные задания или иные материалы, необходимые для оценки результатов освоения образовательной программы в рамках учебной дисциплины**

#### *Оценочные средства для проведения текущей аттестации* **Ситуационные и практические задачи**

#### *Задача №1*

12 января текущего года с расчетного счета ООО «Атлантида» в кассу организации поступили денежные средства в сумме 100 000 рублей. Прием денежных средств в кассу организации осуществляется на основании документа «Приходный кассовый ордер**»**. Сформируйте данный документ.

#### *Задача №2***.**

13 января текущего года из кассы организации ООО «Атлантида» Биюсову Р.Г. были выданы денежные средства в сумме 36 000 руб. под отчет на покупку набора столярных инструментов.

19 января текущего года Биюсову Р.Г. были выданы денежные средства в сумме 10 000 руб. под отчет на командировочные расходы. Отразите данные хозяйственные операции в программе, создав соответствующий документ. Просмотрите печатную форму документа и бухгалтерские записи, сформированные при проведении документа.

#### *Задача №3.*

Отразите предлагаемые ниже хозяйственные операции в программе, создав соответствующий документ. Просмотрите печатные формы документов и бухгалтерские записи, сформированные при их проведении.

1) 15 января текущего года сотрудник ООО «Атлантида» Биюсов Р.Г. предоставил авансовый отчет о покупке у организации ООО «Модерн» набора инструментов Unipro U-700 в количестве 2 шт. на общую сумму 36 480 руб. (в том числе НДС по ставке 20%) по договору купли-продажи № 2 от 15 января ООО «Модерн» предоставило Чек ККМ № 54, накладную № 308 и счет-фактуру № 287 от 15 января приобретенные инструменты были оприходованы на центральный материальный склад. Неизрасходованные денежные средства Биюсов Р.В. вернул в кассу.

2) 20 января текущего года сотрудник ООО «Атлантида» Биюсов Р.Г. командирован в г. Москва для согласования графика поставки товаров сроком на 3 дня. 19 января он получил аванс в сумме 10 000 руб. Размер суточных согласно положению организации о командировках составляет 300 руб. 22 января Биюсов Р.Г. предоставил авансовый отчет, согласно которому затраты по командировке составили:

проезд Самара – Москва – 2500 руб.;

проезд Москва – Самара – 2650 руб.;

суточные 3 дня – 900 руб.;

приобретены лакокрасочные материалы: лак НЦ-218 в количестве 5 бутылок по цене 120 руб. за 1 бутылку на сумму 720 руб. (в том числе НДС – 20%) и растворитель Р-646 – 7 бутылок по цене 54 руб. за 1 бутылку, на общую сумму 453,6 руб. (в том числе НДС – 20%) у ООО «Стройтерминал Мир красок». Продавец предоставил следующие документы: счетфактуру № 350 от 21 января, товарную накладную № 364, данные документы были предъявлены в бухгалтерию. Реквизиты ООО «Стройтерминал Мир Красок». Адрес местонахождения: 121351, г. Москва, улица Ивана Франко, д. 48, стр.1, ИНН 5003063551, КПП 773101001, ОКПО 96325818, тел. 8 (495) 600-40-50.

Материалы оприходованы на центральный материальный склад. Командировочные расходы были отнесены на коммерческие расходы (счет 44.2) ООО «Атлантида», материалы оприходованы на счет 10.01.

22 января текущего года Биюсов Р.Г. вернул в кассу неиспользованные денежные средства.

*Задача №4*

Отразите приведенные ниже хозяйственные операции в программе, создав соответствующие документы. Просмотрите печатные формы документов и бухгалтерские записи, сформированные при их проведении.

1) 26 января текущего года с расчетного счета организации ООО «Атлантида» были перечислены денежные средства на личный счет Ларионовой Т.Н. в размере 50 000 руб. для оплаты командировочных и представительских расходов на программу развития партнерских отношений. Реквизиты платежа: расчетный счет получателя 40201200000000000011 в ЗАО АКБ «Газбанк» БИК 043601863.

2) 29 января текущего года Ларионова Т.Н. предоставила авансовый отчет о произведенных расходах:

– стоимость авиабилет на проезд г. Самара – г. Москва от 26 января № 111333 – 6 000 руб., в том числе НДС 20%, поставщик ОАО «Аэрофлот»;

– стоимость ж/д билета на проезд г. Москва – г. Самара от 28 января № 444555 – 3 600 руб. в том числе НДС 20 %, поставщик ОАО «Российские железные дороги»;

– счет за обед в ресторане – 19 200 руб., в том числе 20% НДС, ресторан «Буржуа» предоставил чек ККМ № 123 от 27 января;

– стоимость билета в театр – 10 000 руб. от 27 января.

 счет на оплату за проживание в гостинице «Триумф» – 7 200 руб., в том числе 20% НДС от 28 января, гостиница предоставила чек ККМ № 18, счет-фактуру № 36

Стоимость проезда в бухгалтерском учете необходимо отнести на счет 26 «Общехозяйственные расходы» в качестве командировочных расходов. Сумма расходов на обед в ресторане и посещение театра в бухгалтерском учете относится к прочим расходам, не уменьшают налогооблагаемую базу по налогу на прибыль.

В справочнике «Прочие доходы и расходы» создайте новый элемент – статью «Прочие расходы не учитываемые в НУ».

#### *Задача №5*

29 января текущего года. организация ООО «Атлантида» провела инвентаризацию денежных средств в кассе. При инвентаризации выявлено расхождение: фактически наличных денежных средств в кассе на 200,00 руб. меньше остатка по данным учета. Недостача относится на материально-ответственное лицо – кассира организации Маркова Е.А. Отразите в бухгалтерском учете ООО «Атлантида» указанные хозяйственные операции, сформировав для этого соответствующие документы.

#### *Методика выполнения практических и ситуационных задач*

*Задание №1:* отразить хозяйственную операцию по поступлению денежных средств в кассу организации.

*Цель:* изучить способы регистрации хозяйственных операций в программе

«1С:Предприятие 8.3», научиться вносить информационную базу сведения о совершенных хозяйственных операциях.

*Методика выполнения:* Решение ситуационных задач представляет собой исследование в учебном процессе реальной или искусственной обстановки, выполняемое для того, чтобы выявить ее характерные свойства. Система таких ситуаций позволяет представить содержание обучения в динамике и обеспечить объективные предпосылки для формирования профессионального мышления. При решении задачи на занятиях предусмотрено общение обучающихся между собой и с преподавателем.

Для регистрации операции «Поступление наличных денежных средств в кассу» необходимо в программе «1С:Предприятие 8.3» конфигурация «1С:Бухгалтерия предприятия» выбрать на Панели Разделов пункт «Банк и касса» → «Касса» → команду «Поступление наличных (ПКО)». В результате будет открыт журнал кассовых документов, в открывшемся окне нажать кнопку «Создать». В результате откроется экранная форма документа «Приходный кассовый ордер», в поле «Вид операции» выбрать вид операции «Получение наличных в банке». Заполнить реквизиты документа и нажать кнопку «Провести и закрыть». Для составления печатного бланка Приходного кассового ордера по форме КО-1 необходимо нажать на кнопку «Приходный кассовый ордер» в верхней части окна**.**

#### *Критерии и шкала оценки выполнения практических и ситуационных задач:*

- оценка «зачтено» выставляется обучающимся, если они свободно владеют материалом, ориентируются в программе, знают основные команды, могут вводить в информационную базу необходимые сведения, выводить на экран печатные формы документов, просматривать сформированные бухгалтерские записи, настраивать отчеты, демонстрируют навыки работы с программой «1С:Предприятие 8.3» конфигурация «1С:Бухгалтерия предприятия», грамотно и аргументировано обосновывают полученные результаты;

- оценка «не зачтено» выставляется обучающимся, не владеющим основополагающими знаниями по поставленному вопросу, если они не могут ввести в информационную базу сведения данные в задании, путаются в назначении команд, не могут определить их положение, не обладают навыками работы с «1С:Предприятие 8.3» конфигурация «1С:Бухгалтерия предприятия» и не исправляют своих ошибок после наводящих вопросов.

#### **Контрольные вопросы**

Тема 1. Правовая и информационно-справочная поддержка в профессиональной деятельности бухгалтера

- 1. Какие справочно-правовые системы используются бухгалтерами и аудиторами?
- 2. Какова структура информационного банка СПС «Консультант Плюс»?
- 3. Назовите основные инструменты поиска правовой информации в системе «Гарант».

Тема 2. Основные положения и понятия системы «1С:Предприятие 8»

1. Что такое система программ «1С:Предприятие»? Что такое «Конфигуратор» и «Типовая конфигурация»?

2. Какие существуют режимы работы с программой «1С:Бухгалтерия предприятия 8.3» при использовании версии, установленной на локальном компьютере?

3. Когда и каким образом определяется режим запуска программы «1С:Бухгалтерия предприятия 8.3»?

4. Какими элементами пользовательского интерфейса программы может управлять конечный пользователь?

Тема 3. Ввод сведений об организации и способах ведения учета в информационную базу 1. Какие действия должен выполнить пользователь при начале работы с бухгалтерской программой?

2. Какими способами можно внести сведения об адресе организации?

3. Каковы особенности внесения сведений об ответственных лицах предприятия?

Тема 4. Работа со справочниками в программе

1. На каких этапах использования программы производится заполнение справочников?

2. Что такое многоуровневый справочник?

3. Приведите примеры справочников, используемых в программе «1С:Бухгалтерия предприятия» и укажите их назначение.

4. Для каких целей используется информация справочников в бухгалтерской программе?

Тема 5. Ввод начальных остатков в информационную базу

1. С помощью какого документа осуществляется ввод начальных остатков в программе?

2. Каким образом в программе можно просмотреть бухгалтерские проводки, сформированные по результатам ввода начальных остатков?

3. Как сформировать отчет «Оборотно-сальдовая ведомость»?

Тема 6. Учет операций по формированию уставного капитала с применением средств автоматизации

1. Какие характеристики (атрибуты) счетов устанавливаются в плане счетов бухгалтерской программы?

2. Каково соотношение понятий «Операция» и «Проводка»? Как просмотреть проводки, принадлежащие операции?

3. Какими способами можно увидеть изменение состояния счетов бухгалтерского учета?

4. Какие средства программы могут быть использованы для поиска ошибок ввода фактов хозяйственной жизни?

5. С помощью какого документа отражается формирование уставного капитала в программе?

Тема 7. Учет кассовых операций с применением средств автоматизации

1. Как настраивается справочник «Статьи движения денежных средств»?

2. Каким образом и для каких целей организуется ведение аналитического учета по статьям движения денежных средств?

3. Какие средства предусмотрены в программе для отображения информации о введенных кассовых операциях и кассовых документах?

4. Как в программе формируется кассовая книга?

Тема 8. Учет расчетов с подотчетными лицами с применением средств автоматизации

1. Чем отличается документ «Авансовый отчет» от документа «Авансовый отчет по командировке»?

2. Как организован аналитический учет по счету 71 «Расчеты с подотчетными лицами в программе «1С:Бухгалтерия предприятие 8.3»?

3. Каким документом возврат денежных средств подотчетным лицом отражается в программе «1С:Бухгалтерия предприятие 8.3»?

Тема 9. Учет банковских операций с применением средств автоматизации

1. Каким образом в программе отражается информация банковских выписок?

2. В чем состоят особенности ввода банковских операций по сдаче наличных денежных средств в банк и получения наличных денежных средств из банка?

3. Какие документы предусмотрены в программе для отражения банковских операций?

4. Каким образом можно получить аналитическую информацию о движении денежных средств организации.

Тема 10. Учет расчетов с покупателями и с поставщиками применением средств автоматизации

1. В каких справочниках хранится информация о покупателях и поставщиках?

2. Каким образом можно установить для покупателя счета, используемые программой «по умолчанию» при заполнении документов?

3. Какие средства программы обеспечивают формирование проводок по начислению НДС с сумм полученных авансов?

4. Каким образом формируется печатная форма «Книги продаж»?

5. Какие средства программы позволяют произвести анализ взаиморасчетов с покупателями и поставщиками?

Тема 11. Учет основных средств с применением средств автоматизации

1. Какие справочники программы используются для хранения информации об объектах основных средств организации?

2. Каким образом в программе организован аналитический учет на счетах, используемых для учета основных средств?

3. Какие документы программы используются для ввода операций по учету основных средств?

4. Какие средства программы обеспечивают ввод хозяйственных операций по учету расходов на монтаж оборудования?

5. В каких стандартных отчетах можно получить информацию об остаточной стоимости основных средств?

Тема 12. Учет нематериальных активов с применением средств автоматизации

1. Какие справочники программы используются для хранения информации об объектах, поступающих в организацию, предназначенных для использования в составе нематериальных активов организации?

2. Каким образом в программе организован аналитический учет на счетах, используемых для учета нематериальных активов?

4. Какие документы программы используются для ввода операций по учету нематериальных активов?

Тема 13. Учет материально-производственных запасов с применением средств автоматизации

1. Какие справочники программы используются для организации аналитического учета на счетах учета материально-производственных запасов?

2. Какие средства программы позволяют ускорить процесс заполнения документов по поступлению материально-производственных запасов?

3. Какие документы программы предназначены для отражения хозяйственных операций по учету транспортно-заготовительных расходов?

Тема 14. Учет расчетов с персоналом по оплате труда с применением средств автоматизации

1. Какие справочники программы используются для организации аналитического учета на счетах учета расчетов с персоналом по оплате труда?

2. Каким образом настроить программу для отнесения заработной платы некоторого сотрудника на соответствующие счета затрат, с заданной аналитикой?

3. Какие виды начислений (удержаний) могут быть настроены в программе для каждого конкретного сотрудника? Каким образом?

Тема 15. Учет расчетов по налогам и сборам и по социальному страхованию и обеспечению с применением средств автоматизации

1. Какие справочники программы используются для организации аналитического учета на

счетах учета расчетов по социальному страхованию и на счете учета НДФЛ?

2. Каким образом осуществляется настройка программы на начисление НДФЛ индивидуально для каждого сотрудника.

3. Каким образом настроить программу для отнесения отчислений в фонды социального страхования на соответствующие счета затрат, с заданной аналитикой?

Тема 16. Отдельные особенности учета производственных операций с применением средств автоматизации

1. Какие справочники программы используются для организации аналитического учета производственных затрат?

2. На какие группы можно подразделить документы программы предназначены для отражения производственных операций?

3. Каким образом в программе организован аналитический учет затрат на счете 20 «Основное производство»?

4. Для чего предназначен документ «Инвентаризация незавершенного производства»?

5. Для хранения какой информации используется справочник «Номенклатурные группы»?

Тема 17. Выполнение регламентных операций с применением средств автоматизации

1. Какая справочная информация, хранимая в информационной базе программы, влияет на реализацию регламентных операций по закрытию отчетного периода (месяца)?

2. Какие средства программы предназначены для выполнения и контроля за правильностью выполнения регламентных операций?

3. Каким образом и для каких целей выполняется регламентная операция закрытия счетов 20, 23, 25, 26? Каким образом устанавливается база для распределения и порядок закрытия подразделений?

Тема 18. Формирование бухгалтерской и налоговой отчетности с применением средств автоматизации

1. Что такое «регламентированная отчетность»? Каковы правила составления отчетов, относящихся к регламентированным?

2. Как сформировать бухгалтерский баланс?

3. Как сформировать декларацию по налогу на прибыль?

#### *Критерии и шкала оценки ответов на контрольные вопросы:*

- оценка «зачтено» выставляется обучающемуся, если вопросы раскрыты, изложены логично, показано умение иллюстрировать теоретические положения конкретными примерами, продемонстрирована способность использовать сведения из различных источников в реальных условиях; допускаются несущественные ошибки и пробелы в знаниях;

- оценка «не зачтено» выставляется, если уровень знаний обучающегося недостаточен для логичного изложения изучаемого материала, если он неуверенно ориентируется в рекомендуемой литературе, неуверенно или неполно отвечает на дополнительные вопросы.

### *Оценочные средства для проведения промежуточной аттестации*

Зачет по дисциплине проводится по билетам, содержащим 2 вопроса и практическое задание.

### **Пример билета на зачет**

Министерство сельского хозяйства Российской Федерации Федеральное государственное бюджетное образовательное учреждение высшего образования «Самарский государственный аграрный университет»

Специальность 38.05.01 Экономическая безопасность

Специализация: Экономико-правовое обеспечение экономической безопасности Кафедра «Бухгалтерский учет и статистика»

Дисциплина «Автоматизированная обработка финансовой информации»

### **БИЛЕТ № 1**

1. Работа со справочниками в программе.

2. Учет валютных операций с применением средств автоматизации.

3. 11.03.2019 г. организация ООО «Атлантида» модернизирует станок сверлильно-присадочный П700, устанавливая на него блок управления, который повысит технико-экономические показатели этого основного средства. Стоимость блока управления 11 200 руб., НДС сверху 20%, стоимость услуг по установке составила 2 000 руб., НДС сверху 20%. Блок управления приобретен у ООО «Горизонт» по договору №3 от 11.03.2019 г., поставщик предоставил накладную №139 и счет-фактуру №348 от 1.03.2019 г., установка блока осуществлялась этой же организацией. Отразите хозяйственные операции в бухгалтерском учете, сформировав необходимые документы.

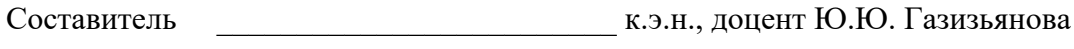

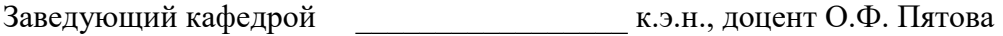

« $\longrightarrow$  20 г.

Перечень вопросов к зачету

1. Основы построения автоматизированных информационных бухгалтерских систем

2. Правовая и информационно-справочная поддержка в профессиональной деятельности бухгалтера.

3. Методологические основы построения автоматизированных форм бухгалтерского учета

4. Общие принципы учета и способы регистрации хозяйственных операций с применением автоматизированных информационных систем бухгалтерского учета.

5. Классификация автоматизированных информационных систем бухгалтерского учета.

6. Критерии выбора программного обеспечения автоматизированных информационных систем бухгалтерского учета

- 7. Основные положения и понятия системы «1С:Предприятие 8»
- 8. Ввод сведений об организации и способах ведения учета в информационную базу
- 9. Настройка параметров учета.
- 10. Работа со справочниками в программе
- 11. Ввод начальных остатков в информационную базу
- 12. Учет кассовых операций с применением средств автоматизации
- 13. Учет расчетов с подотчетными лицами с применением средств автоматизации
- 14. Учет банковских операций с применением средств автоматизации
- 15. Учет расчетов с покупателями с применением средств автоматизации
- 16. Учет расчетов с поставщиками с применением средств автоматизации
- 17. Учет основных средств с применением средств автоматизации
- 18. Учет нематериальных активов с применением средств автоматизации
- 19. Учет материально-производственных запасов с применением средств автоматизации
- 20. Учет расчетов с персоналом по оплате труда с применением средств автоматизации
- 21. Учет валютных операций с применением средств автоматизации.
- 22. Выполнение регламентных операций с применением средств автоматизации
- 23. Закрытие периода с применением средств автоматизации
- 24. Формирование бухгалтерской отчетности с применением средств автоматизации

#### **8.3 Критерии оценивания уровня сформированности компетенций**

Оценка результатов обучения по дисциплине в форме уровня сформированности компонентов знать, уметь, владеть заявленных дисциплинарных компетенций проводится по 2-х бальной шкале оценивания путем выборочного контроля во время зачета.

#### Результат зачета Критерии «зачтено» Обучающийся усвоил предусмотренный программный материал, правильно, аргументировано ответил на все вопросы, с приведением примеров; показал глубокие систематизированные знания, владеет приемами рассуждения и сопоставляет материал из разных источников: теорию связывает с практикой, другими темами данного курса, других изучаемых предметов; если у обучающегося, сформированы компетенции на базовом уровне; дополнительным условием получения оценки «зачтено» могут стать хорошие успехи при выполнении самостоятельной работы и систематическая активная работа на семинарских занятиях «не зачтено» Обучающийся не знает значительной части программного материала, не может ответить на большинство вопросов при собеседовании допускает существенные ошибки при изложении материала, неуверенно с большими затруднениями выполняет практическое задание или отказывается от ответа.

#### Шкала оценивания зачета

#### **8.4 Методические материалы, определяющие процедуры оценивания знаний, умений, навыков и опыта деятельности, характеризующих этапы формирования компетенций**

Оценка знаний, умений, навыков, характеризующая этапы формирования компетенций по дисциплине «Автоматизированная обработка финансовой информации» проводится в форме текущей и промежуточной аттестации.

Контроль текущей успеваемости обучающихся – текущая аттестация – проводится в ходе семестра с целью определения уровня усвоения обучающимися знаний; формирования у них умений и навыков; своевременного выявления преподавателем недостатков в подготовке обучающихся и принятия необходимых мер по ее корректировке; совершенствованию методики обучения; организации учебной работы и оказания обучающимся индивидуальной помощи.

К контролю текущей успеваемости относятся проверка знаний, умений и навыков обучающихся:

▪ во время выполнения лабораторных работ;

▪ по результатам отчета обучающихся в ходе индивидуальной консультации преподавателя, проводимой в часы самоподготовки, по имеющимся задолженностям.

Контроль за выполнением обучающимися каждого вида работ может осуществляться поэтапно и служит основанием для предварительной аттестации по дисциплине.

Все виды текущего контроля осуществляются на лабораторных занятиях.

Промежуточная аттестация по дисциплине проводится с целью выявления соответствия уровня теоретических знаний, практических умений и навыков по дисциплине требованиям ФГОС по направлению подготовки в форме зачета.

Зачет проводится после завершения изучения дисциплины в объеме рабочей учебной программы. Зачет проводится путем устного опроса по билетам. Оценка по результатам зачета – «зачтено» и «не зачтено».

Процедура оценивания компетенций, обучающихся основана на следующих стандартах:

1. Периодичность проведения оценки (на каждом занятии).

2. Многоступенчатость: оценка (как преподавателем, так и обучающимися группы) и самооценка обучающегося, обсуждение результатов и комплекса мер по устранению недостатков.

3. Единство используемой технологии для всех обучающихся, выполнение условий сопоставимости результатов оценивания.

4. Соблюдение последовательности проведения оценки: предусмотрено, что развитие компетенций идет по возрастанию их уровней сложности, а оценочные средства на каждом этапе учитывают это возрастание.

Краткая характеристика процедуры реализации текущего контроля и промежуточной аттестации по дисциплине для оценки компетенций обучающихся представлена в таблине:

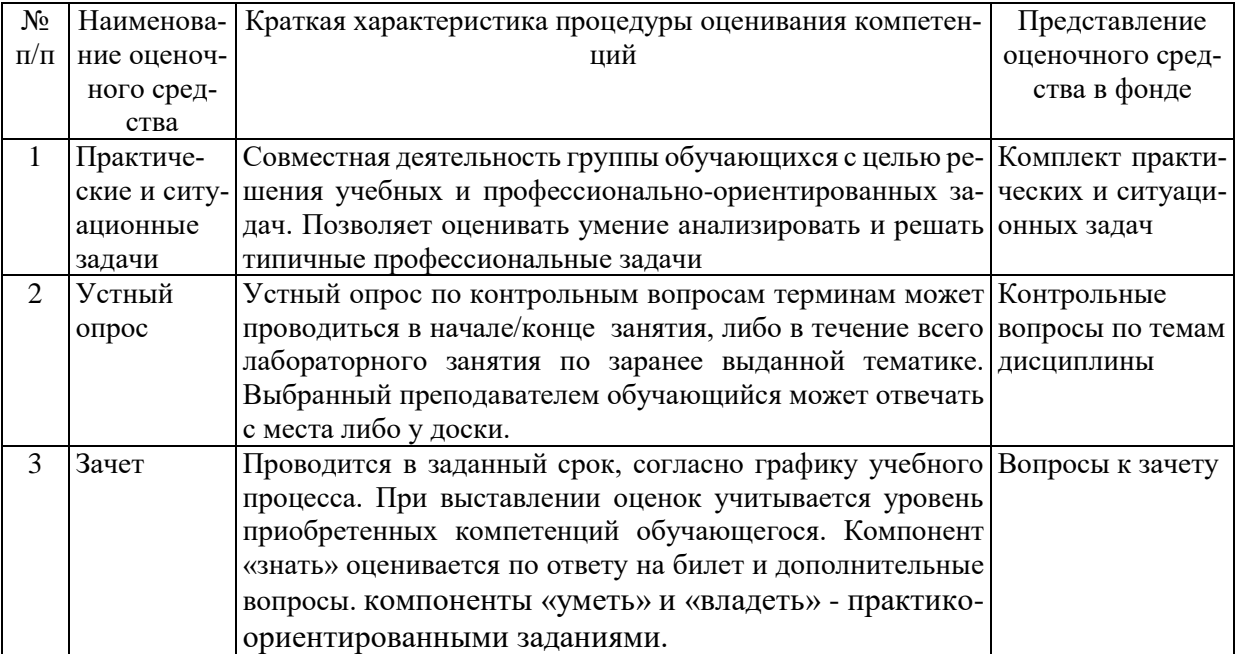

Рабочая программа составлена на основании федерального государственного образовательного стандарта высшего образования (ФГОС ВО).

Рабочую программу разработал: доцент кафедры «Бухгалтерский учет и статистика». канд. экон. наук, доцент Ю.Ю. Газизьянова

Рассмотрена и одобрена на заседании кафедры «Бухгалтерский учет и статистика» 19 апреля 2022 г., протокол № 9.

Заведующий кафедрой канд. экон. наук, доцент О.Ф. Пятова беле

СОГЛАСОВАНО:

Председатель методической комиссии экономического факультета канд. экон. наук Н.Н. Липатова

Руководитель ОПОП ВО канд. экон. наук, доцент Ю.Ю. Газизьянова

Начальник УМУ канд. техн. наук, доцент С.В. Краснов

# **ДОПОЛНЕНИЯ И ИЗМЕНЕНИЯ В РАБОЧЕЙ ПРОГРАММЕ**

на 2023 /2024 учебный год

В рабочую программу дисциплины «Автоматизированная обработка финансовой информации» вносятся следующие изменения:

1) Согласно СМК 04-06-2023 «Положение о порядке разработки и утверждения рабочей программы дисциплины (модуля)» таблицу в разделе 3 рабочей программы представить в следующем виде:

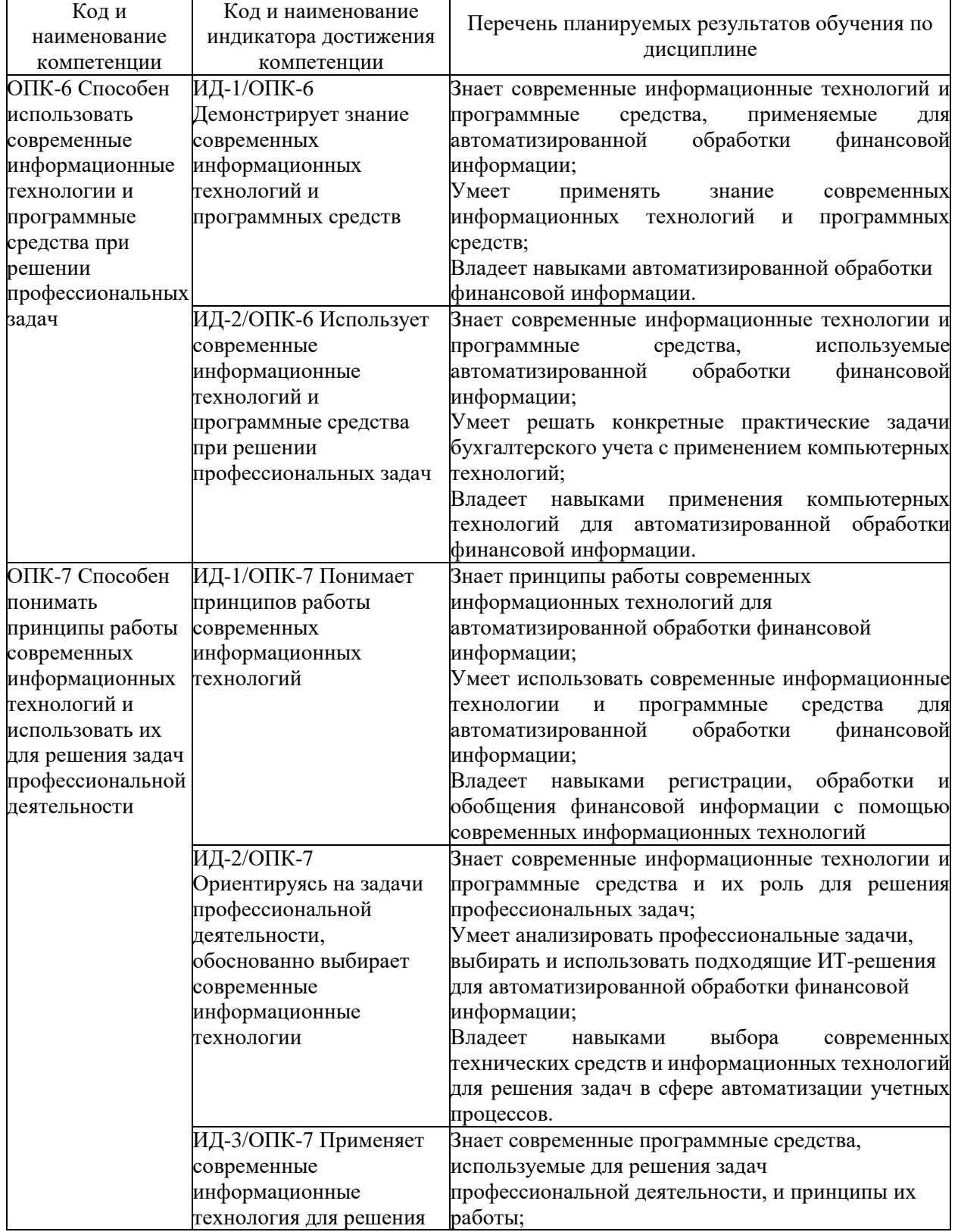

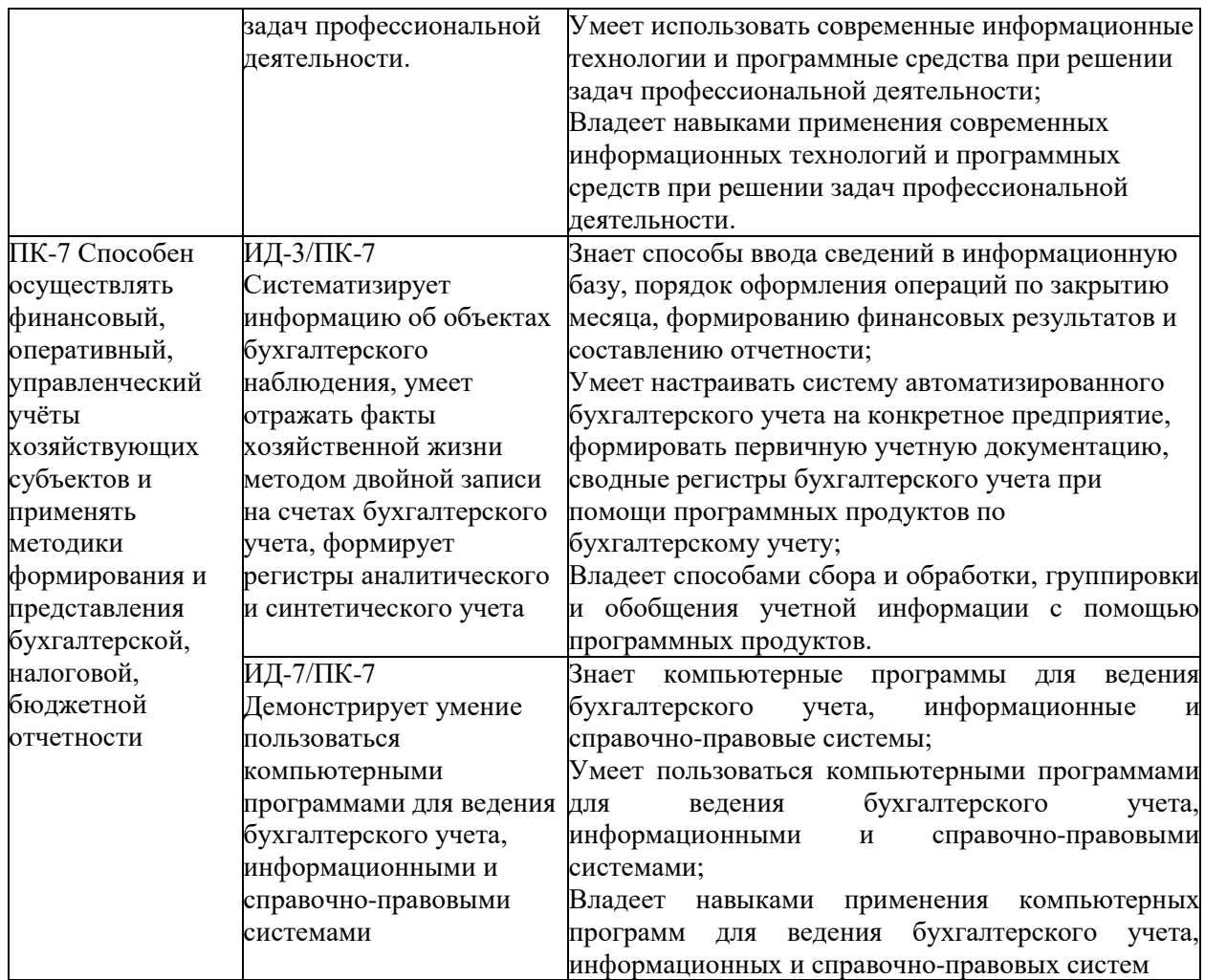

2) Раздел 6 рабочей программы представить в следующей редакции:

#### **6.1 Основная литература:**

1. Великанова, Л. О. Информационные технологии в экономике : учебное пособие / Л. О. Великанова, В. В. Ткаченко. – Краснодар : КубГАУ, 2021. – 172 с. https://e.lanbook.com/book/254180

2. Лентяева, Т. В. Информационные системы в экономике : учебное пособие / Т. В. Лентяева, А. Д. Лагунова. – Москва : РТУ МИРЭА, 2021. – 100 с. – RL: https://e.lanbook.com/book/218570

### **6.2. Дополнительная литература:**

1. Абдуллаев, Р. А. Информационные системы и технологии в бухгалтерском учете : учебно-методическое пособие / Р. А. Абдуллаев, Э. А. Таймазова, З. Р. Мандражи. – Симферополь : КИПУ, 2019. – 148 с. Режим доступа: https://e.lanbook.com/book/164074

2. Автоматизированные информационные системы бухгалтерского учета : учебное пособие / М. Н. Якубенко, М. Н. Гапон, О. Н. Крюкова, М. А. Измайлова. – Омск : Омский ГАУ, 2021. – 87 с. – Режим доступа: https://e.lanbook.com/book/176585

3. Каджаметова, Т. Н. Автоматизация бухгалтерского и налогового учета на платформе "1С: предприятие" : учебное пособие / Т. Н. Каджаметова, Э. А. Таймазова. – Симферополь : КИПУ, 2018. – 236 с. – Режим доступа:: https://e.lanbook.com/book/144132

4. Одоева, О. И. Автоматизированная система бухгалтерского учета : учебное пособие / О. И. Одоева, Д. Д. Батуева, М. Д. Иванова. – Улан-Удэ : БГУ, 2019. – 228 с. – Режим доступа: https://e.lanbook.com/book/154241

### **6.3. Программное обеспечение:**

1. Microsoft Windows 7 Профессиональная 6.1.7601 Service Pack 1;

2. Microsoft Windows SL 8.1 RU AE OLP NL;

3. Microsoft Office стандартный 2013;

4. Microsoft Office Standard 2010;

5. Kaspersky Endpoint Security для бизнеса - Стандартный Russian Edition;

6. WinRAR:3.x: Standard License – educational –EXT;

7. 7 zip (свободный доступ).

8. 1С:Предприятие 8.3 конфигурация «1С:Бухгалтерия предприятия, ред. 3.0»

#### **6.4. Перечень информационно-справочных систем и профессиональных баз данных:**

1. [http://www.consultant.ru](http://www.consultant.ru/) – Справочная правовая система «Консультант Плюс».

2. [http://www.garant.ru](http://www.garant.ru/) - Справочно-правовая система по законодательству Российской Федерации «Гарант».

3. [www.elibrary.ru](http://www.elibrary.ru/) – Научная электронная библиотека.

3) С 01.09.2023 года дисциплина закреплена за кафедрой «Экономическая безопасность, учет и анализ» в связи с решением ученого совета Университета (протокол №8 от 27.04.2023 г.) в целях оптимизации структурных подразделений экономического факультета.

Дополнения и изменения в рабочей программе рассмотрены и одобрены на заседании кафедры «Бухгалтерский учет и статистика» 20 апреля 2023 г., протокол № 10.

Дополнения и изменения согласованы с методической комиссией факультета.

Председатель методической комиссии экономического факультета, экономического факультета,<br>канд. экон. наук, доцент Мурдинова Серой и Манд. Экон. Кудряшова